# Setup

## Install drivers for 3018

Most 3018 CNC will use something like a woodpecker control board. Many of these boards use an inexpensive chip called the CH340 to talk to your computer. To get them working you'll want those drivers from the <u>manufacturer (Note: site is in</u> <u>Chinese)</u> or from another source like <u>Sparkfun</u>.

Notes:

- Make sure you get the latest versions of the drivers, preferably straight from the manufacturer.
- You may get some strange messages during install: try again until you get actual 'success' message

#### Check the connection to the machine

After the drivers are installed test the connection in Windows:

Connect the device's USB cable to your computer

Use the Device Manager program found in Control Panel to find the COM port number:

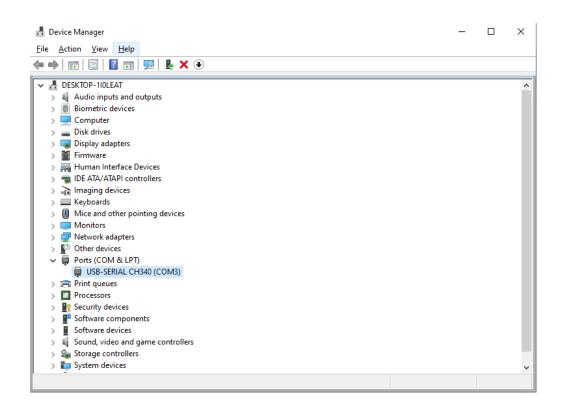

If the COM shows up the driver is fine.

## **Controlling the machine with Candle**

The 3018 control board is running firmware called 'GRBL' (pronounced 'gerbil').

Your computer sends instructions known as 'G-Code' (aka Numerical Control or 'NC' Code) to the control board

Candle is a free G-Code sender that helps you do this. You can download it here:

https://github.com/Denvi/Candle https://cncphilosophy.com/candle-grbl-software-tutorial/

It's used to reposition the machine over your materials manually (called 'jogging') - this is a good way to know the device is working. Candle is also used for sending whole cutting programs.

| Ġ C  | andle    |      |   |
|------|----------|------|---|
| File | Service  | Help |   |
| G-(  | Settings |      | J |

To set up a connection, select the COM port number found above and use 115200 BAUD:

| 🚯 Settings          | ? ×                                                              |
|---------------------|------------------------------------------------------------------|
| Connection ^        | Connection                                                       |
| Sender              | Port: COM3 ~ O Baud: 115200 ~                                    |
| Machine information | <b>0</b>                                                         |
| Control             | Sender                                                           |
| User commands       | Ignore error responses                                           |
| Heightmap           | Automatically set parser state before sending from selected line |
| Parser              | Machine information                                              |
| Visualizer          | Status query period: 40 Units: mm 🔻                              |
| ¥                   |                                                                  |
| Set to defaults     | OK Cancel                                                        |

If you connect successfully you should see:

| Console                              |
|--------------------------------------|
| [CTRL+X] < Grbl 1.1f ['\$' for help] |
|                                      |
|                                      |
|                                      |
|                                      |

If not you may get something like:

| Console                                                                      |   |
|------------------------------------------------------------------------------|---|
| Serial port error 11: A devic<br>attached to the system is n<br>functioning. |   |
| 4                                                                            | 1 |

After connecting, jog the device to center it on a workpiece. You may want to adjust the step setting depending on how fast/far you want the spindle to move each time you click a button:

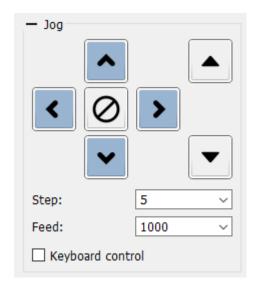

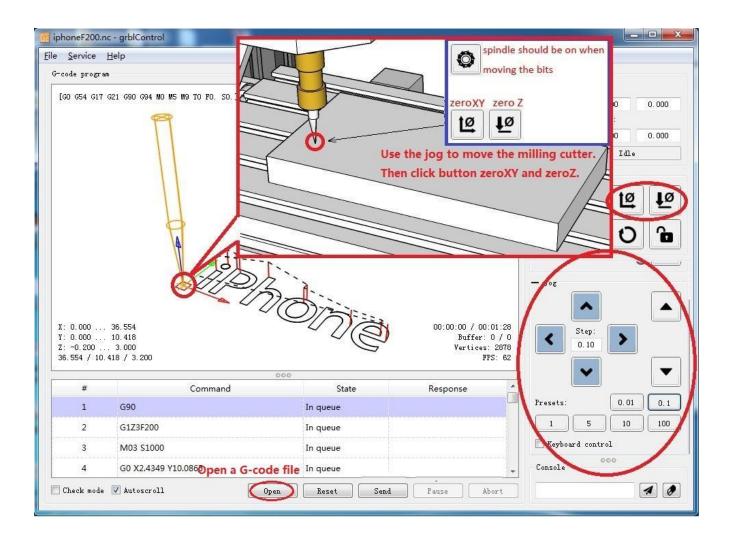

## Modelling and creating drill paths:

Fusion360 by Autodesk is a modelling and drill path planning software: <u>https://www.autodesk.ca/en/products/fusion-360/personal</u>

It's free to use for personal use.

There are other alternatives like <u>Easel</u> but Fusion is a professional quality tool that does drill paths pretty well and has a lot of features.

It's included by default but if you need a reference the post processor Fusion 360 uses to generate g-code is here: <u>https://cam.autodesk.com/hsmposts?p=grbl</u>

Another good reference: <a href="https://www.youtube.com/watch?v=ab8flNmpkbY">https://www.youtube.com/watch?v=ab8flNmpkbY</a>

#### Drawing

If you'd like to convert artwork to engravings (maybe for a print) <u>Inkscape</u> is a handy tool to have

You can use it to draw vectors directly, edit them or <u>trace raster drawings from scans or</u> <u>digital art</u>